# MyMidland FAQ - How can we help?

## Q: Can I create and print a manifest in MyMidland?

*Note: If you are a previous Go Midland user, closing the Manifest is no longer mandatory at the end of the day. Shipments will automatically close at Midnight each evening, however the generation of the Manifest is not automatic.* 

A: Yes! To create a shipping manifest, follow the steps outlined below.

Click on Shipping Lists then Current Shipments.

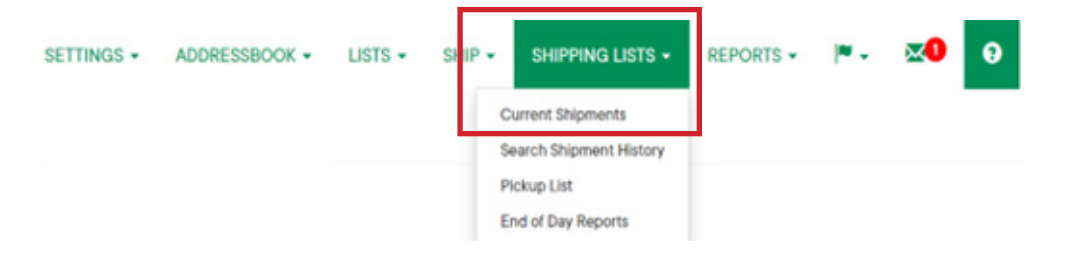

Select **Actions** then **Close** to begin the closing process.

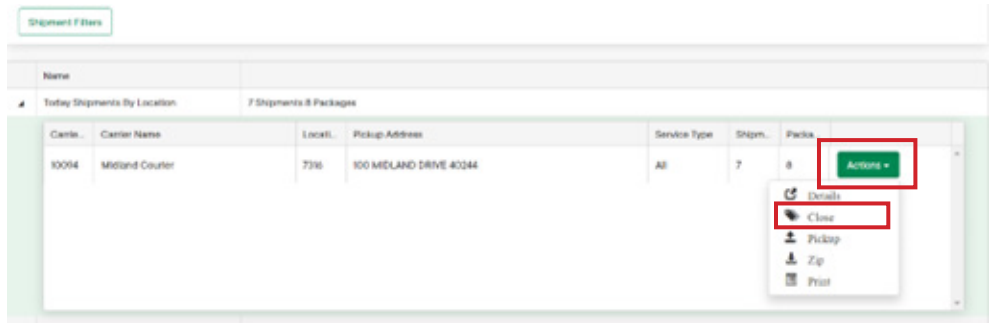

### Select Start Closing.

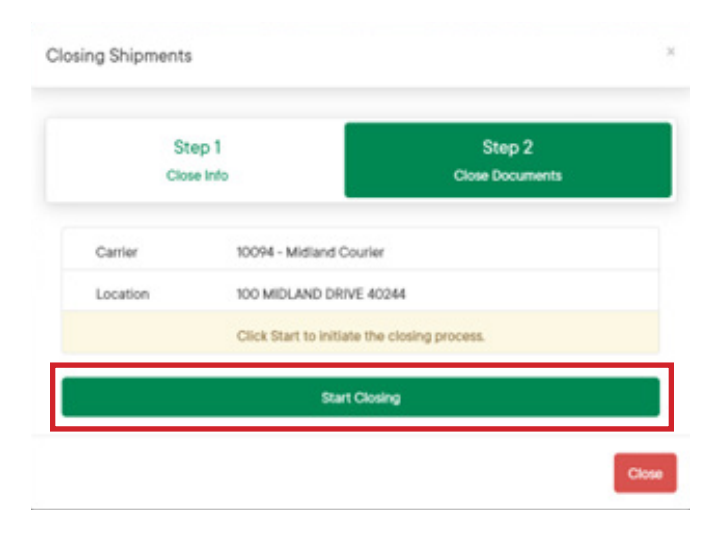

**MIDLAND** Contact Information

100 Midland Drive Dieppe, NB E1A 6X4

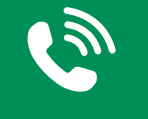

#### 1-888-MIDLAND

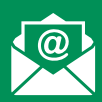

### CustomerService@ midlandtransport.com

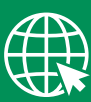

#### midlandtransport.com

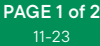

# MyMidland FAQ - How can we help?

#### Click on Carrier Close Report.

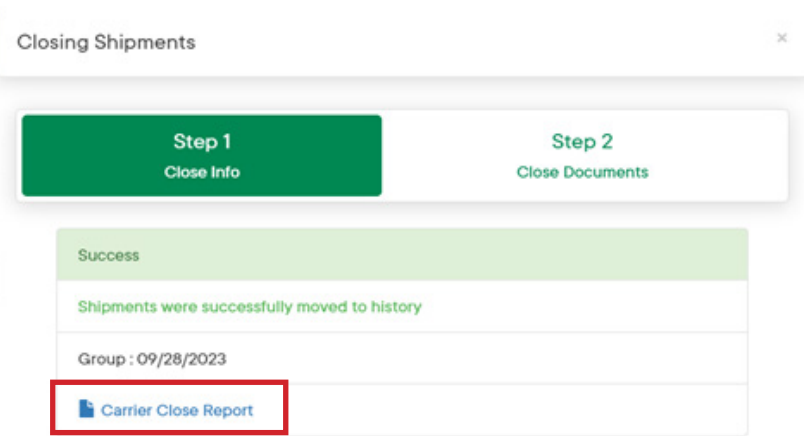

Once clicked, a PDF file will be available. From here, select the preferred printer to print the manifest.

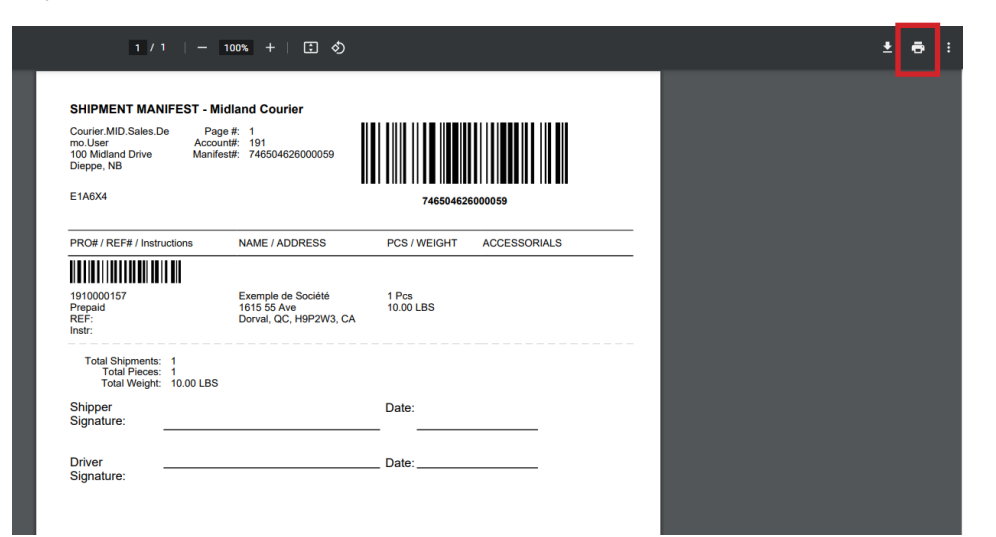

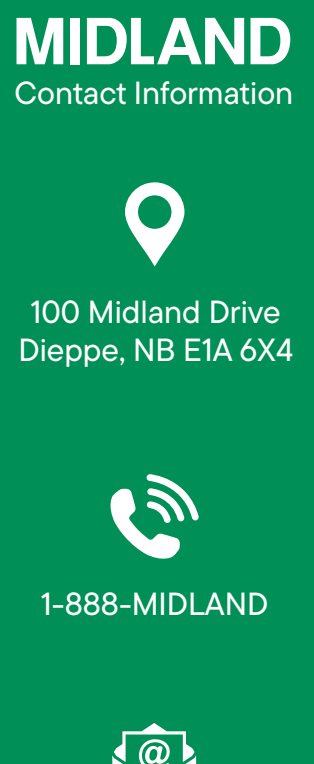

CustomerService@ midlandtransport.com

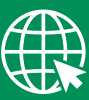

midlandtransport.com

PAGE 2 of 2